**WSD02T-KK**

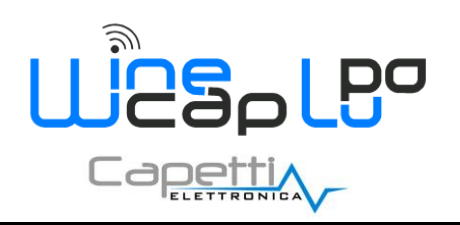

# **Manuale Utente**

## **1. Descrizione.**

Il **WSD02T-KK** è un **datalogger** dotato di 3 canali in ingresso per acquisire NC/NO (*Integrazione stati*) e temperatura indoor con funzionalità di registrazione dei rilevamenti effettuati.

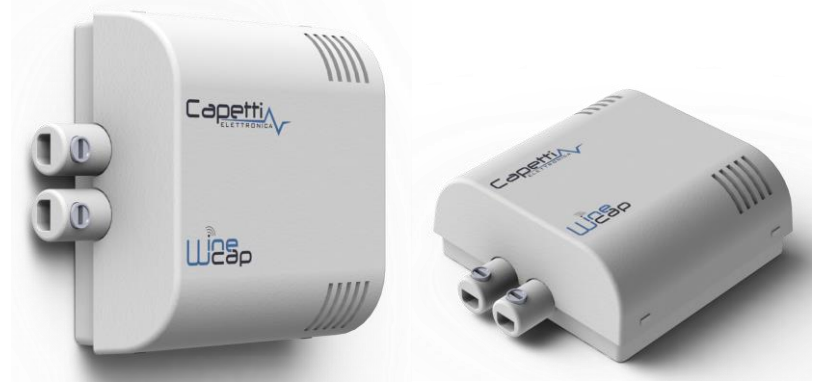

**Figura 1 - Fotografia prodotto**

### **2. Modi d'uso e inizializzazione del dispositivo.**

#### **a. Modalità Wireless:**

Non è necessaria nessuna operazione di setup. Tipicamente il sistema di monitoraggio è preconfigurato da fabbrica per cui il dispositivo è già associato alla **basestation** del sistema. Il dispositivo si trova in modalità *STANDBY* (*vedi Figura 5 - [Tabella stati -](#page-3-0) [Qualità segnale radio](#page-3-0)*) per cui è necessario avviarlo con il comando *TEST* (*ved[i 5](#page-2-0) - Modalità [di installazione.](#page-2-0)*).

In caso invece si trovi in *FACTORY RESET* (*vedi Figura 5 - Tabella stati - [Qualità segnale radio](#page-3-0)*), cioè pronto per la connessione ad un impianto esistente, per associarlo ad esso fare riferimento al manuale software *"Sistema WineCap - [Manuale Utente R30](http://www.capetti.it/uploads/repo/WA5026-WINECAP_Manuale_Utente_R30_compressed.pdf)"*. È necessario l'uso del software sul PC connesso alla **basestation** di acquisizione a cui si intende connettere il dispositivo.

### **b. Modalità Logger USB:**

Per questa modalità di funzionamento, stand-alone con download dati via USB, è necessaria la connessione verso il PC e l'utilizzo del *[WineCapManager](http://www.capetti.it/index.php/ecommerce/articolo/2)* per modificare il modo di utilizzo del dispositivo. Si deve impostare il dispositivo in modalità *STAND-ALONE (ved[i 6](#page-3-1) - Installazione datalogger [stand alone USB.](#page-3-1))* e regolare il tempo di campionamento; contestualmente, viene allineato l'orologio a quello del PC per assicurare il riferimento temporale della registrazione.

È possibile scegliere se iniziare il logging dallo scollegamento del cavo oppure se impartire il comando manualmente con la chiave magnetica nel momento in cui si intende iniziare la registrazione. (*vedi [6](#page-3-1) - Installazione datalogger [stand alone USB.](#page-3-1)*). Fare riferimento al *Sistema WineCap - [Manuale Utente R30](http://www.capetti.it/uploads/repo/WA5026-WINECAP_Manuale_Utente_R30_compressed.pdf)* per i dettagli sulla connessione e disconnessione del dispositivo attraverso il cavo USB.

## **c. Passaggio da datalogger USB a Wireless in campo:**

Questo passaggio è possibile effettuarlo in campo, durante il campionamento, attraverso il comando di associazione ad una rete wireless. Ad associazione avvenuta il dispositivo diventa un **datalogger** wireless e, oltre a inviare le nuove misure alla **basestation**, inizia un processo di download verso la **basestation** stessa delle misure acquisite precedentemente durante il periodo in *STAND-ALONE* (*vedi Figura 6 - [Tabella stati dispositivo stand-alone](#page-3-2)*).

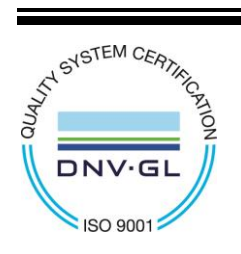

**WSD02T-KK**

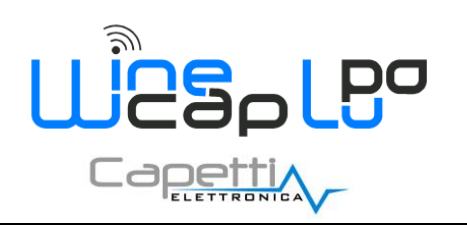

**Manuale Utente**

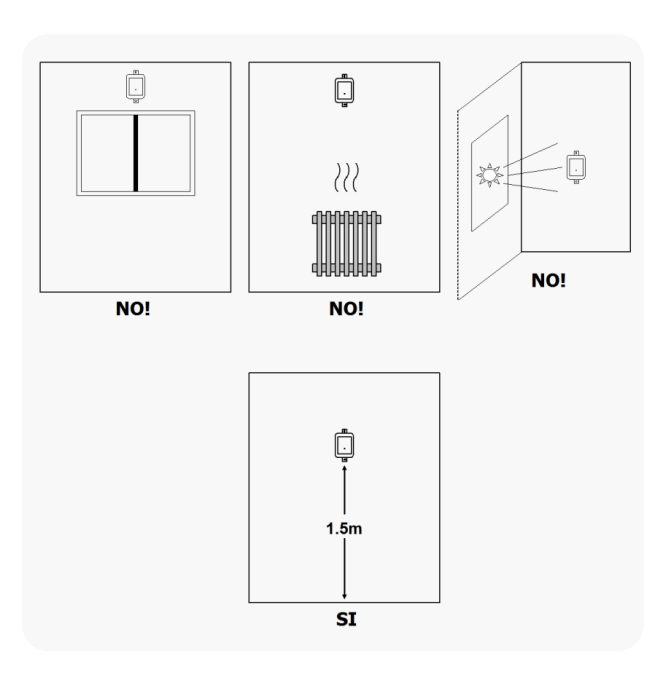

**Figura 2 - Posizionamento dispositivo**

# **3. Interfaccia utente dispositivi wireless.**

L'interfaccia utente è composta da un pulsante "virtuale" attivabile con una chiavetta, la *[WineCapKey](http://www.capetti.it/index.php/ecommerce/articolo/194)* e da un led bicolore.

<span id="page-1-0"></span>Per impartire un comando, l'utente deve avvicinare la *[WineCapKey](http://www.capetti.it/index.php/ecommerce/articolo/194)* al lato sensibile del dispositivo e tenerla in posizione; il disegno (*Figura 3 - [Posizionamento WineCapKey](#page-1-0)*) indica i punti nell'intorno dei quali il dispositivo è sensibile.

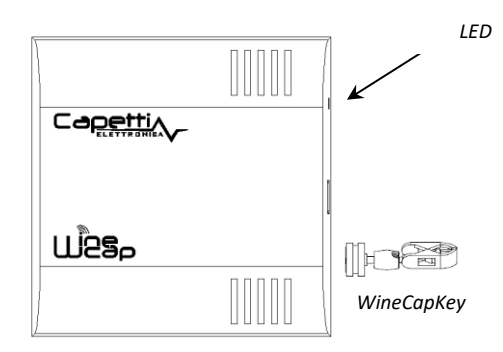

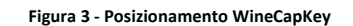

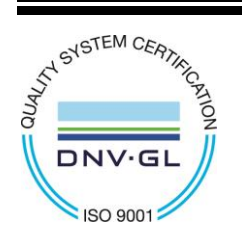

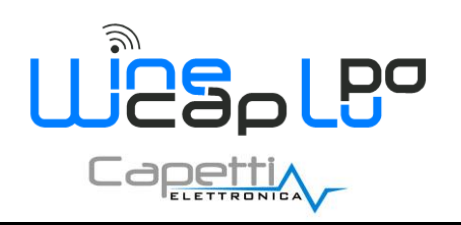

La seguente tabella COMANDI descrive i comandi disponibili:

#### Tabella **COMANDI MODALITA' WIRELESS**

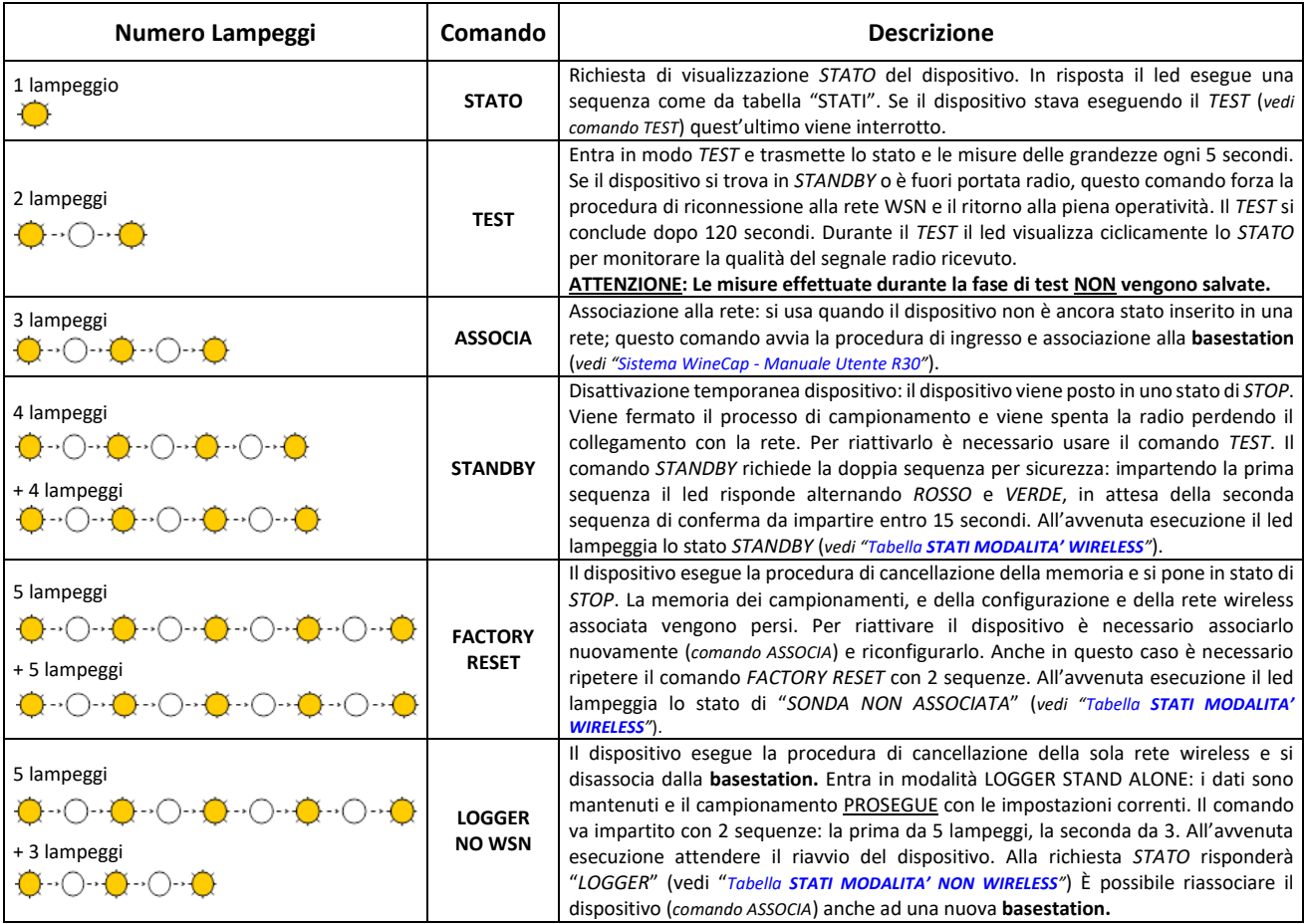

**Figura 4 - Tabella comandi**

# <span id="page-2-1"></span>**4. Associazione del dispositivo.**

Non necessaria se eseguita in fabbrica alla consegna del sistema.

Associare il dispositivo alla rete facendo riferimento al manuale software "*Sistema WineCap - [Manuale Utente R30](http://www.capetti.it/uploads/repo/WA5026-WINECAP_Manuale_Utente_R30_compressed.pdf)*". Nel caso sia già associato ma in *STANDBY*, è sufficiente eseguire il comando di *TEST (vedi Figura 4 - [Tabella comandi](#page-2-1)).*

### <span id="page-2-0"></span>**5. Modalità di installazione.**

Dopo l'installazione della **basestation** nel luogo preposto (*vedi "Sistema WineCap - [Manuale Utente R30](http://www.capetti.it/uploads/repo/WA5026-WINECAP_Manuale_Utente_R30_compressed.pdf)*"), assicurarsi che il dispositivo sia associato alla **basestation** e attivo.

Dirigersi verso l'ambiente da monitorare. Nel tragitto controllare la qualità della copertura radio, utilizzando la funzione "*misuratore di campo*".

Tale funzione si attiva con il comando di *TEST (vedi Figura 4 - [Tabella comandi](#page-2-1))*: posizionare la *[WineCapKey](http://www.capetti.it/index.php/ecommerce/articolo/194)* nel punto indicato in figura (*Figura 3 - [Posizionamento WineCapKey](#page-1-0)*) e attendere due lampeggi color *AMBRA*, dopodiché allontanare la *[WineCapKey](http://www.capetti.it/index.php/ecommerce/articolo/194)* dal dispositivo. La funzione "*misuratore di campo*" rimane attiva per due minuti.

Per impartire comandi al dispositivo posizionare la *[WineCapKey](http://www.capetti.it/index.php/ecommerce/articolo/194)* nel punto indicato.

Da quando viene rilevata la presenza della *[WineCapKey](http://www.capetti.it/index.php/ecommerce/articolo/194)*, il **LED** esegue lampeggi periodici di colore *AMBRA* con una cadenza di circa 2 secondi. A ogni lampeggio luminoso è associato un comando differente, per confermare il comando bisogna allontanare la

SYSTEM CERTIFIC **ISO 90012** 

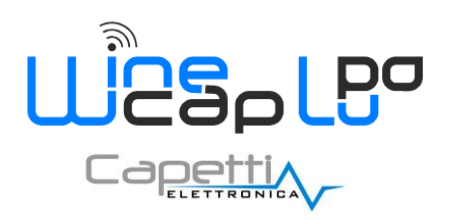

*[WineCapKey](http://www.capetti.it/index.php/ecommerce/articolo/194)* subito dopo il lampeggio corrispondente al comando desiderato. Il *TEST* corrisponde al secondo impulso e attiva il misuratore di campo.

Il dispositivo restituirà il livello di ricezione tramite lampeggi led:

# <span id="page-3-3"></span>Tabella **STATI MODALITA' WIRELESS**

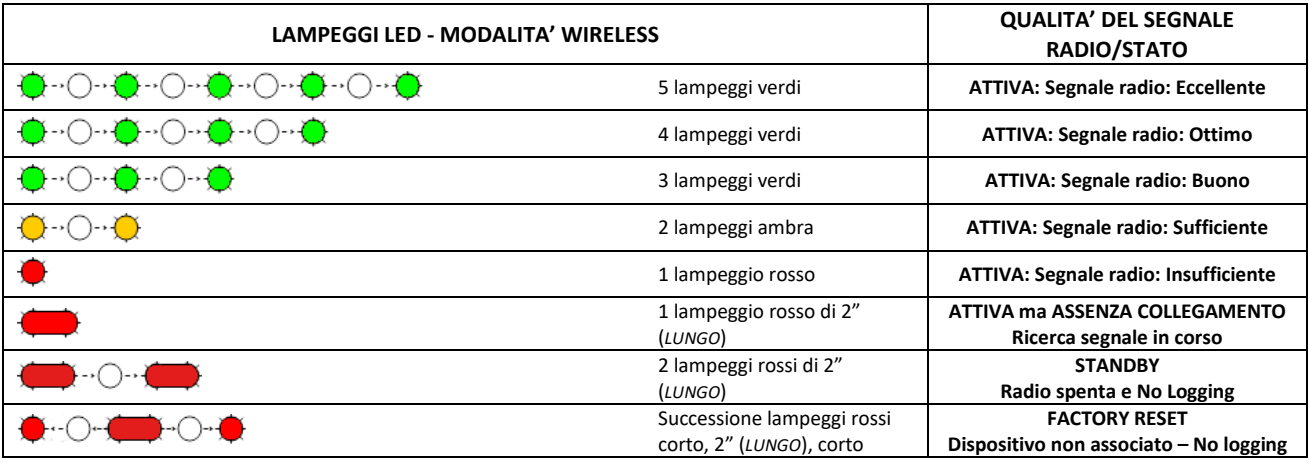

**Figura 5 - Tabella stati - Qualità segnale radio**

<span id="page-3-0"></span>Ottimizzare la ricezione scegliendo la posizione migliore: piccoli spostamenti possono aiutare.

Se nel punto di installazione il segnale dovesse essere insufficiente o assente, è necessario interporre un dispositivo *[repeater](http://www.capetti.it/index.php/ecommerce/articolo/409) WR12* (*vedere "Sistema WineCap - [Manuale Utente R30](http://www.capetti.it/uploads/repo/WA5026-WINECAP_Manuale_Utente_R30_compressed.pdf)*"). Anche il *[repeater](http://www.capetti.it/index.php/ecommerce/articolo/409) WR12* deve essere posizionato in un punto con segnale almeno sufficiente.

La rete si riconfigura automaticamente e quando il dispositivo si sincronizza con il *[repeater](http://www.capetti.it/index.php/ecommerce/articolo/409) WR12* il segnale torna ad essere di buona qualità.

Il link non viene riconfigurato finché non viene perso completamente dal dispositivo. Conseguentemente si possono verificare casi in cui risulti necessario forzare l'operazione. Per farlo è sufficiente porre il dispositivo in *STANDBY* e successivamente rieseguire il *TEST* (*vedere "Sistema WineCap - [Manuale Utente R30](http://www.capetti.it/uploads/repo/WA5026-WINECAP_Manuale_Utente_R30_compressed.pdf)*").

<span id="page-3-1"></span>**NOTA***:* Si suggerisce l'utilizzo del **datalogger** con display *([WD04T](http://www.capetti.it/index.php/ecommerce/articolo/27))* che rende più agevole la valutazione della qualità del segnale.

## **6. Installazione datalogger stand alone USB.**

Installare il dispositivo nel luogo previsto.

Nel caso il campionamento non sia stato ancora attivato è possibile avviarlo attraverso la *[WineCapKey](http://www.capetti.it/index.php/ecommerce/articolo/194)*.

Avvicinarla al punto sensibile, attendere 2 lampeggi (*TEST*) *(vedi Figura 4 - [Tabella comandi](#page-2-1))* e allontanare. Il dispositivo inizia il campionamento secondo le impostazioni date attraverso il PC.

Attraverso la *[WineCapKey](http://www.capetti.it/index.php/ecommerce/articolo/194)* è possibile chiedere lo stato attuale: avvicinare per 1 lampeggio (*STATO*) e allontanare.

### <span id="page-3-4"></span>Tabella **STATI MODALITA' NON WIRELESS**

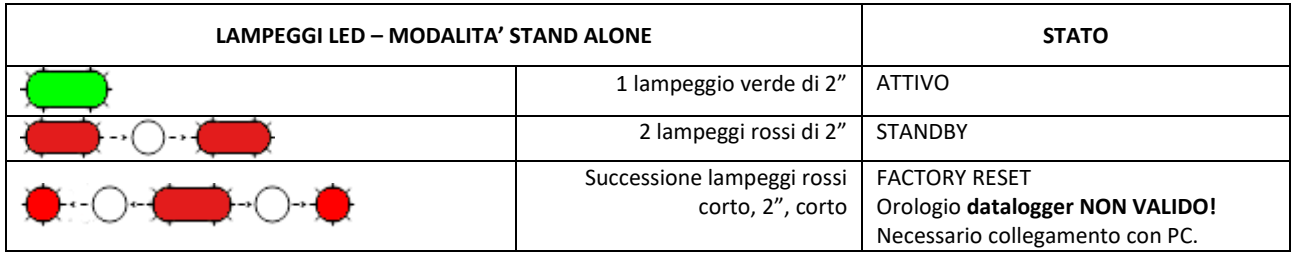

**Figura 6 - Tabella stati dispositivo stand-alone**

<span id="page-3-2"></span>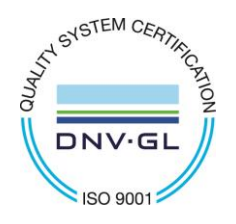

**WSD02T-KK**

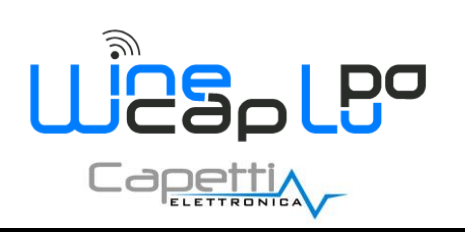

**Manuale Utente**

## **7. Spegnimento/Riattivazione dispositivo.**

Dovendo spegnere il dispositivo per inutilizzo prolungato, si può impartire il comando *STANDBY (vedi Figura 4 - [Tabella comandi](#page-2-1))*. Esso corrisponde al comando 4 e necessita di essere impartito due volte per conferma.

Avvicinare la *[WineCapKey](http://www.capetti.it/index.php/ecommerce/articolo/194)* al punto sensibile (*Figura 3 - [Posizionamento WineCapKey](#page-1-0)*), attendere quattro lampeggi color *AMBRA*, dopodiché allontanare la *[WineCapKey](http://www.capetti.it/index.php/ecommerce/articolo/194)*. Verificare che il dispositivo richieda conferma del comando di *STANDBY* con lampeggio alternato *VERDE/ROSSO,* procedere riavvicinando la *[WineCapKey](http://www.capetti.it/index.php/ecommerce/articolo/194)* e attendere altri quattro lampeggi. Il dispositivo confermerà lo status di *STANDBY* con l'accensione del led rosso per 2 secondi per due volte. Per riattivare il dispositivo eseguire il comando "*TEST*".

## **8. Layout di connessione sensori.**

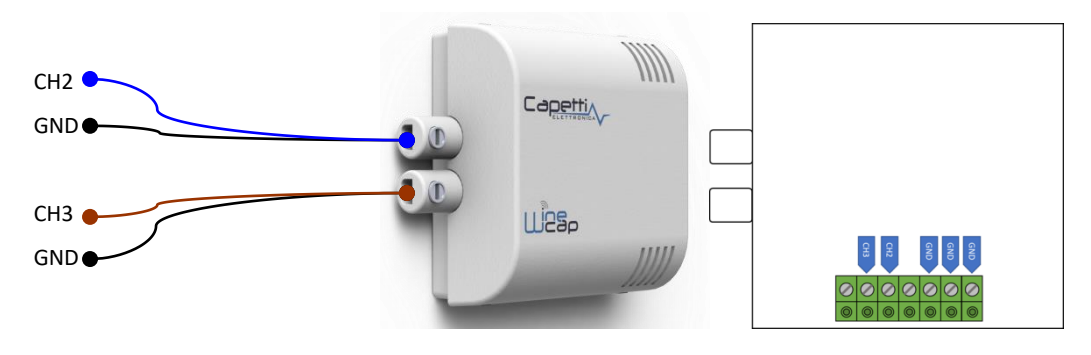

**Figura 7 - Layout collegamenti**

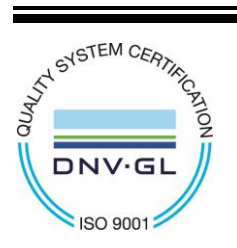

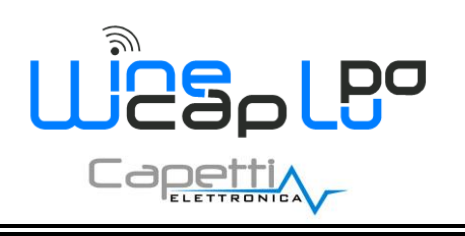

# **Manuale Utente**

## **9. Specifiche tecniche**

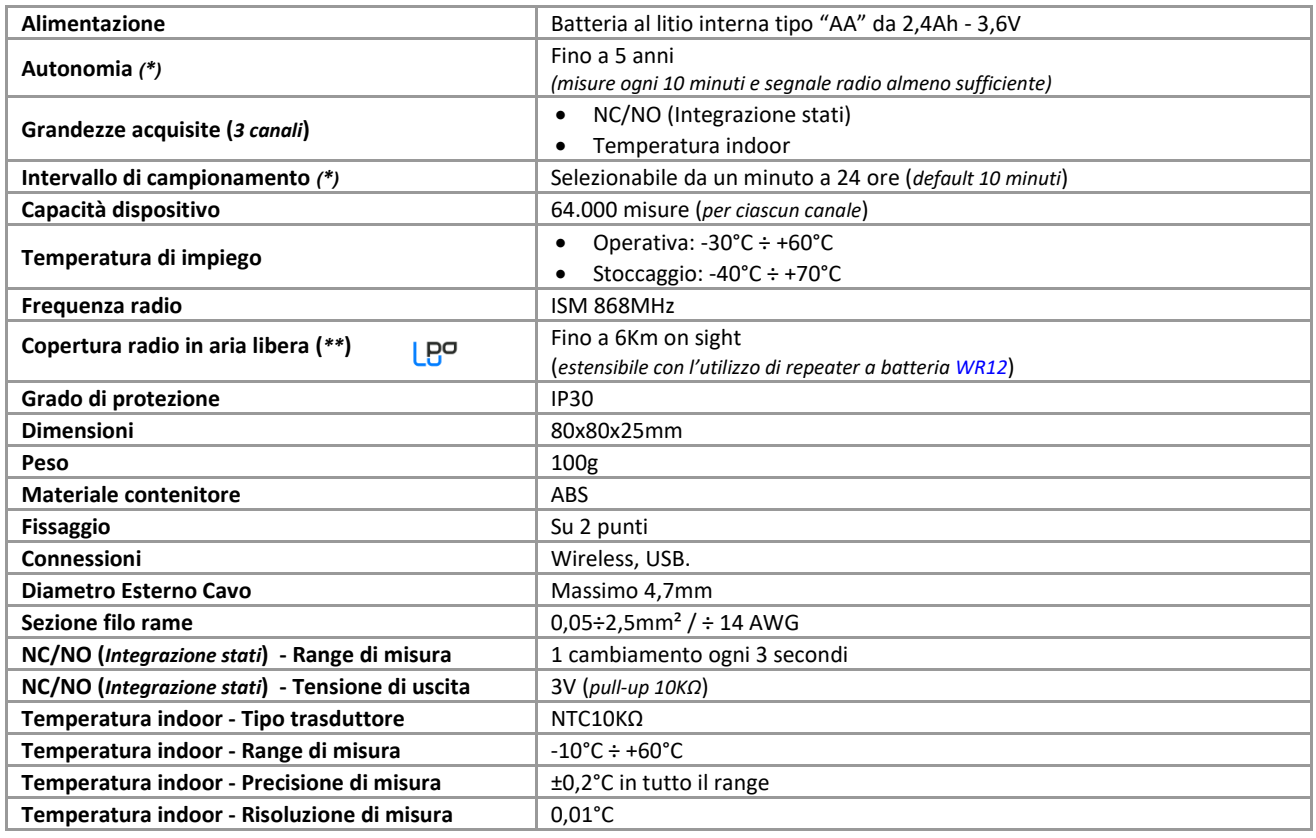

*\* la durata della batteria può variare a seconda delle condizioni di utilizzo, dell'intervallo di campionamento e della configurazione del sistema.*

*\*\* copertura radio raggiungibile impiegando fino a 32 [repeaters WR12](http://www.capetti.it/index.php/ecommerce/articolo/409) (massimo 16 per ramo) tra il dispositivo e la basestation.*

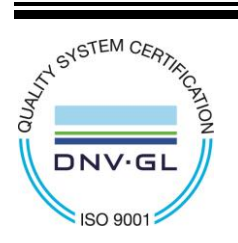

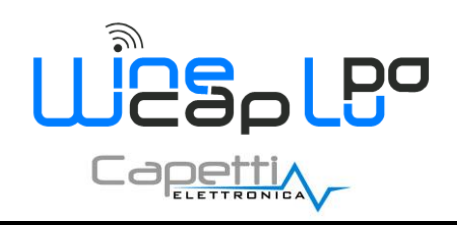

# **10. Dimensioni meccaniche.**

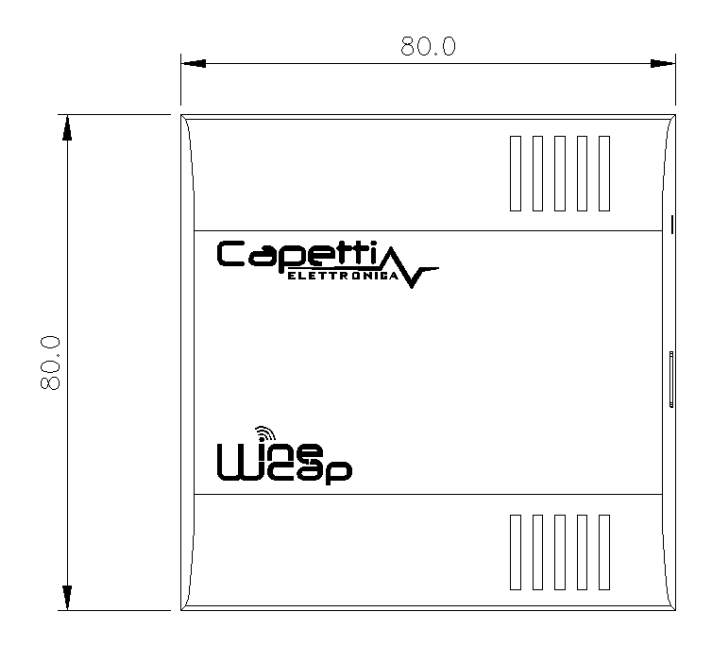

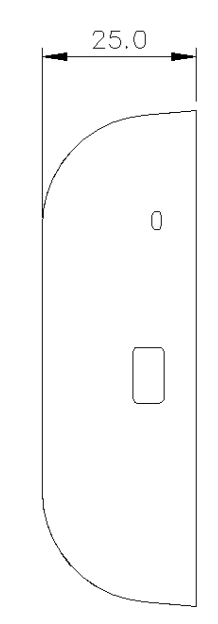

**Figura 8 - Dimensioni meccaniche**

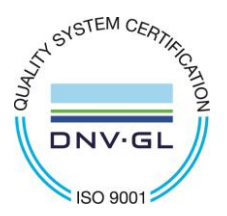

CAPETTI ELETTRONICA s.r.l. - Strada Stratta, 57 10090 CASTIGLIONE TORINESE - TORINO - ITALIA P.I. 04837130014 - Tel. 011.981.98.11 - Fax 011.981.98.210 e-mail [info@capetti.it](file://///SERVERSQL2/organizzazione$/WSN/99%20-%20WEBSITE%20WIP/info@capetti.it) - we[b www.capetti.it](file://///SERVERSQL2/organizzazione$/WSN/99%20-%20WEBSITE%20WIP/www.capetti.it)

**WSD02T-KK**

**Manuale Utente**

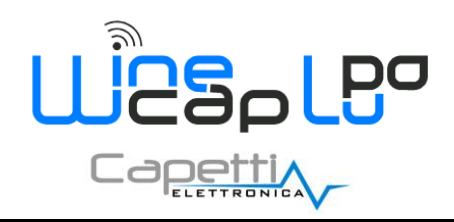

## **11. Norme di riferimento**

EN 61010 -1

Per la compatibilità elettromagnetica

EN 61000 - 3 - 2 EN 61000 - 3 - 3 EN 300 220 -2 EN 301 489 - 03 EN 61000 - 6 -1

Il simbolo qui a lato riprodotto garantisce l'ottemperanza alla normativa europea 2011/65/CE che limita l'uso di sostanze nella produzione delle apparecchiature elettroniche.

Significato del logo "WEEE" presente sull'etichetta garantisce l'ottemperanza alla direttiva CE denominata "WEEE". Questo simbolo (valido solo per i paesi della Comunità Europea) indica che il prodotto sul quale è applicato, NON deve essere smaltito insieme ai comuni rifiuti domestici o industriali, ma deve essere avviato ad un sistema di raccolta differenziata. Si invita pertanto l'utente finale a contattare il fornitore del dispositivo, sia esso la casa madre o un rivenditore, per avviare il processo di raccolta e smaltimento, dopo opportuna verifica dei termini e condizioni contrattuali di vendita.

*Le caratteristiche possono essere soggette a variazione senza alcun preavviso.*

**Manuale Utente**

**WSD02T-KK**

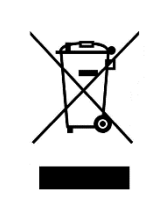

**IT190200000111**

CE

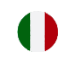

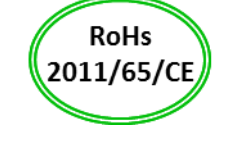